# 1 Printing in VISE Laboratory

For information specific to printing in the Purdue VISE laboratory, please refer to this [link.](http://www.purdue.edu/VISE/info/pdf/print.pdf)

## 2 Printing Matlab Figures

The simplest way to print Matlab figures is usually through the menu in the figure window by following "File->Print...".

Matlab also has a built-in *print* command that allows you to print from the Matlab prompt. This is sometimes useful in a script if you want to automatically print your figures to files (e.g. pdf or postscript). The print command by itself will print the currently active figure window to the default printer. The "active" Matlab figure is usually the last figure window that was brought to the forefront. You can also choose the active figure window using the command

## figure(n)

where **n** is the desired figure number.

The default printer is defined by your operating system (not within Matlab), and how to define this depends on your platform. In Matlab, you can specify the printer to use for each print job with the -P option.

print -Pprinter\_name

You can print to file by specifying one of several options and the filename. For example, the following will print to a pdf file.

print -dpdf filename.pdf

There are many other output options available (e.g -dps, -djpeg, -dtiff). See Matlab's help for *print* for a listing.

If you use the subplot command to produce vertically stacked plots, you will often get the best looking output if you specify "tall" mode before printing the figure. This will stretch the subplots out to use the full height of the paper. To do this, select the active figure then issue the following command

## orient('tall')

directly before you print. You can also obtain print output in landscape mode using orient('landscape')

Questions or comments concerning this laboratory should be directed to Prof. Charles A. Bouman, School of Electrical and Computer Engineering, Purdue University, West Lafayette IN 47907; (765) 494- 0340; bouman@ecn.purdue.edu

# 3 Printing Simulink System Windows

To print a Simulink system window, type the following command from the Matlab prompt print -sSimulink\_window -Pprinter\_name

where Simulink\_window is the name displayed along the top of the Simulink system window, and printer\_name is the destination printer.

# 4 Printing Simulink Figures

Some Simulink simulations produce output in standard Matlab figure windows. These can be printed as any other Matlab figure, as described in Section 2 above. Make sure the simulation is completed or terminated before printing the output.

# 5 Matlab help on print

```
PRINT Print figure or model. Save to disk as image or M-file.
   SYNTAX:
     print
       PRINT alone sends the current figure to your current printer.
       The size and position of the printed output depends on the figure's
       PaperPosition[mode] properties and your default print command
       as specified in your PRINTOPT.M file.
     print -s
       Same as above but prints the current Simulink model.
     print -device -options
       You can optionally specify a print device (i.e., an output format such
       as tiff or PostScript or a print driver that controls what is sent to
       your printer) and options that control various characteristics of the
       printed file (i.e., the resolution, the figure to print
       etc.). Available devices and options are described below.
     print -device -options filename
       If you specify a filename, MATLAB directs output to a file instead of
       a printer. PRINT adds the appropriate file extension if you do not
       specify one.
     print( ... )
       Same as above but this calls PRINT as a MATLAB function instead of
       a MATLAB command. The difference is only in the parenthesized argument
       list. It allows the passing of variables for any of the input
       arguments and is especially useful for passing the handles
```
of figures and/or models to print and filenames.

Note: PRINT will produce a warning when printing a figure with a ResizeFcn. To avoid the warning, set the PaperPositionMode to 'auto' or match figure screen size in the PageSetup dialog.

#### BATCH PROCESSING:

You can use the function form of PRINT, which is useful for batch printing. For example, you can use a for loop to create different graphs and print a series of files whose names are stored in an array:

```
for i=1:length(fnames)
   print('-dpsc','-r200',fnames(i))
end
```
#### SPECIFYING THE WINDOW TO PRINT

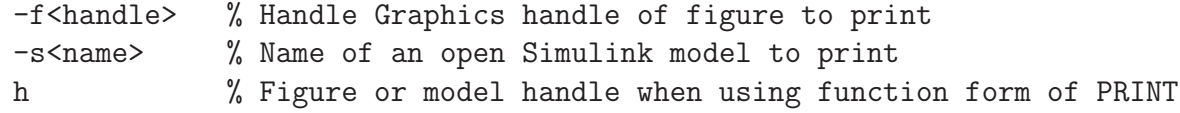

#### Examples:

```
print -f2 % Both commands print Figure 2 using the default driver
print( 2 ) % and operating system command specified in PRINTOPT.
```
print -svdp % prints the open Simulink model named vdp

## SPECIFYING THE OUTPUT FILE:

<filename> % String on the command line '<filename>' % String passed in when using function form of PRINT

## Examples:

```
print -dps foo
fn = 'foo'; print( gcf, '-dps', fn)Both save the current figure to a file named 'foo.ps' in the current
working directory. This file can now be printed to a
PostScript-compatible printer.
```
## COMMON DEVICE DRIVERS

Output format is specified by the device driver input argument. This argument always starts with '-d' and falls into one of several categories:

Microsoft Windows system device driver options:

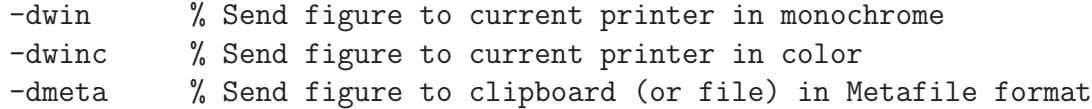

```
-dbitmap % Send figure to clipboard (or file) in bitmap format
 -dsetup % Bring up Print Setup dialog box, but do not print
 -v % Verbose mode, bring up the Print dialog box
              which is normally suppressed.
Built-in MATLAB Drivers:
 -dps % PostScript for black and white printers
 -dpsc % PostScript for color printers
 -dps2 % Level 2 PostScript for black and white printers
 -dpsc2 % Level 2 PostScript for color printers
 -deps % Encapsulated PostScript
 -depsc % Encapsulated Color PostScript
 -deps2 % Encapsulated Level 2 PostScript
 -depsc2 % Encapsulated Level 2 Color PostScript
 -dhpgl % HPGL compatible with Hewlett-Packard 7475A plotter
 -dill % Adobe Illustrator 88 compatible illustration file
 -djpeg<nn> % JPEG image, quality level of nn (figures only)
              E.g., -djpeg90 gives a quality level of 90.
              Quality level defaults to 75 if nn is omitted.
 -dtiff % TIFF with packbits (lossless run-length encoding)
              compression (figures only)
 -dtiffnocompression % TIFF without compression (figures only)
 -dpng % Portable Network Graphic 24-bit truecolor image
              (figures only)
```

```
Other output formats are possible by using the GhostScript application
supplied with MATLAB. For a full listing see the online help
for GHOSTSCRIPT, use the command 'help private/ghostscript'.
An example of some of the device drivers supported via GhostScript are:
 -dljet2p % HP LaserJet IIP
 -dljet3 % HP LaserJet III
 -ddeskjet % HP DeskJet and DeskJet Plus
 -dcdj550 % HP Deskjet 550C (UNIX only)
 -dpaintjet % HP PaintJet color printer
 -dpcx24b % 24-bit color PCX file format, 3 8-bit planes
 -dppm % Portable Pixmap (plain format)
Examples:
```

```
print -dwinc % Prints current Figure to current printer in color
print( h, '-djpeg', 'foo') % Prints Figure/model h to foo.jpg
```
## PRINTING OPTIONS

Options only for use with PostScript and GhostScript drivers:

```
-loose % Use Figure's PaperPosition as PostScript BoundingBox
 -append % Append, not overwrite, the graph to PostScript file
 -tiff % Add TIFF preview, EPS files only (implies -loose)
 -cmyk % Use CMYK colors instead of RGB
 -adobecset % Use Adobe PostScript standard character set encoding
Options for PostScript, GhostScript, Tiff, Jpeg, and Metafile:
  -r<number> % Dots-per-inch resolution. Defaults to 90 for Simulink,
              150 for figures in image formats and when
              printing in Z-buffer or OpenGL mode, screen
              resolution for Metafiles and 864 otherwise.
              Use -r0 to specify screen resolution.
Example:
 print -depsc -tiff -r300 matilda
 Saves current figure at 300 dpi in color EPS to matilda.eps
 with a TIFF preview (at 72 dpi for Simulink models and 150 dpi
 for figures). This TIFF preview will show up on screen if
 matilda.eps is inserted as a Picture in a Word document, but
 the EPS will be used if the Word document is printed on a
 PostScript printer.
Other options for figure windows:
 -Pprinter % Specify the printer. On Windows and Unix.
 -noui % Do not print UI control objects
 -painters % Rendering for printing to be done in Painters mode
 -zbuffer % Rendering for printing to be done in Z-buffer mode
 -opengl % Rendering for printing to be done in OpenGL mode
 A note on renderers: when printing figures, MATLAB does not always
 use the same renderer as on screen. This is for efficiency reasons.
 There are cases, however, where the printed output is not exactly
 like the screen representation because of this. In these instances
 specifying -zbuffer or -opengl will more likely give you output that
 emulates the screen.
```

```
See the Using MATLAB Graphics manual for more information on printing.
```
See also printopt, printdlg, orient, imwrite, hgsave, saveas.